## Switching - Creating in the research tab

Last Modified on 27/04/2022 2:59 pm BST

This article is a continuation of Switching - Creating through the [homepage](http://kb.synaptic.co.uk/help/switching-creating-through-the-homepage)

Switching Research can be created directly from the Pathways homepage, through the Research tab and within a Contact record.

To create Switching research in the Research tab, click into the tab from the Homepage:

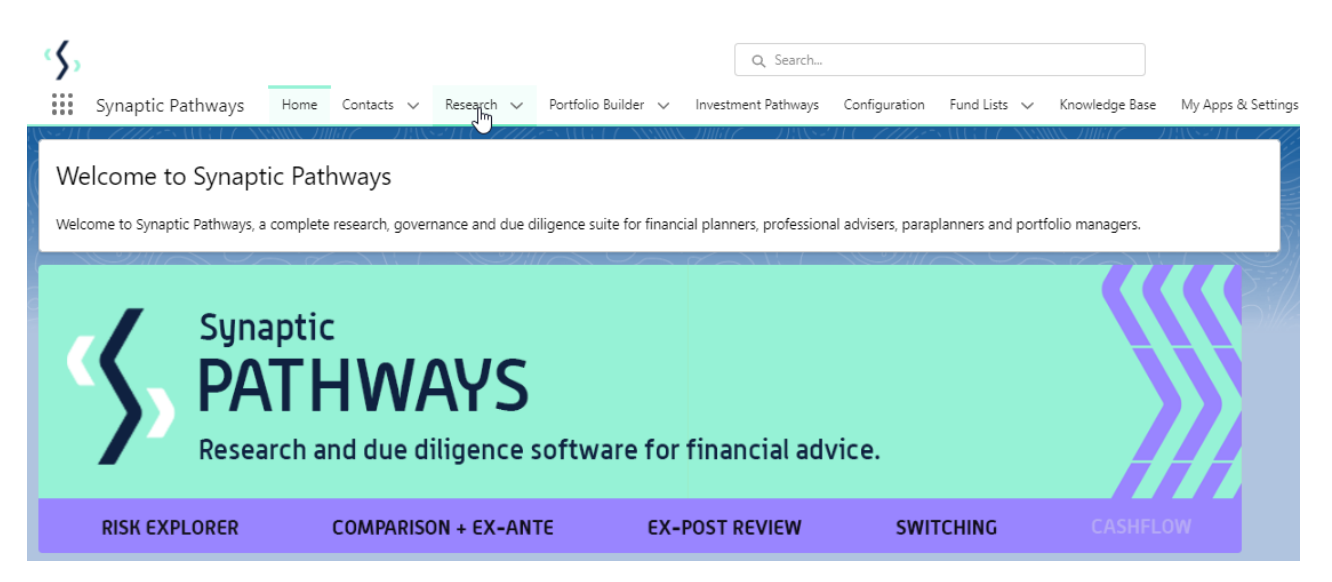

All existing research will be listed. Click **New** to create new research:

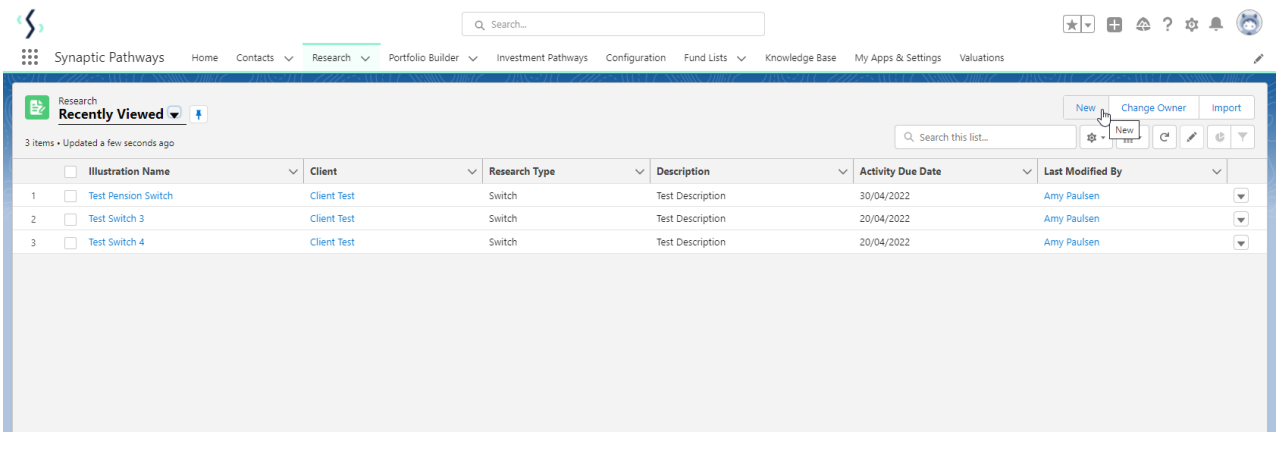

Select **Switch:**

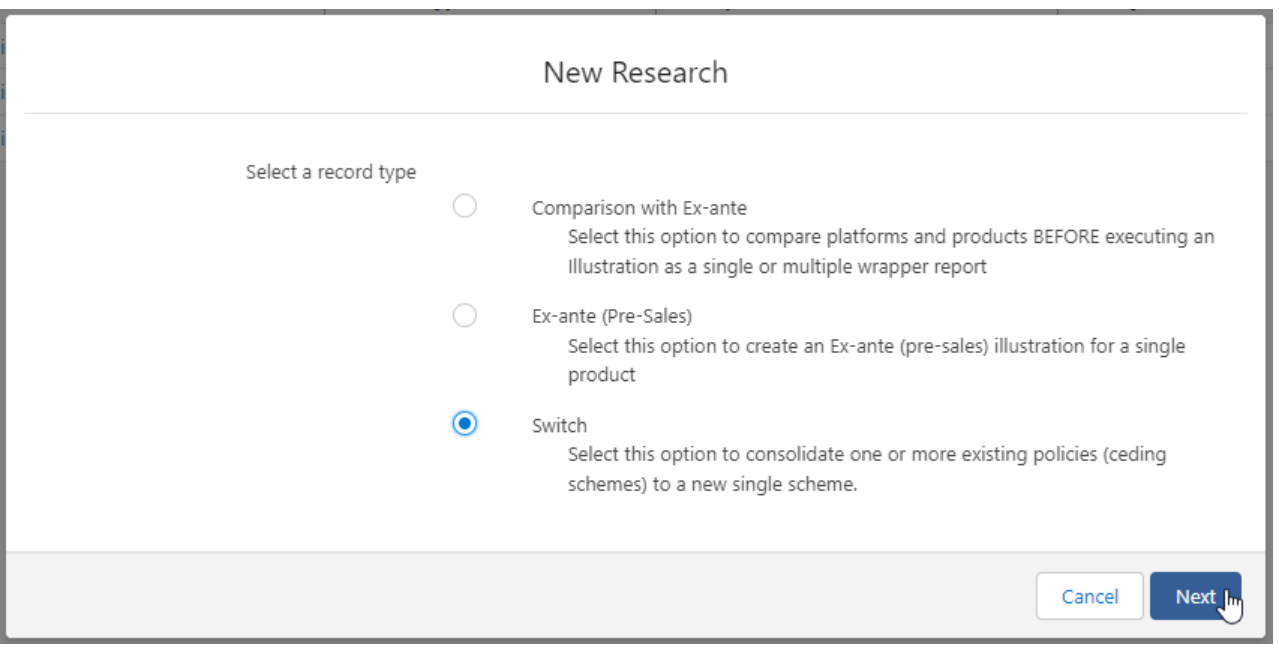

As we have created research within the Research tab, you will need to search for the client:

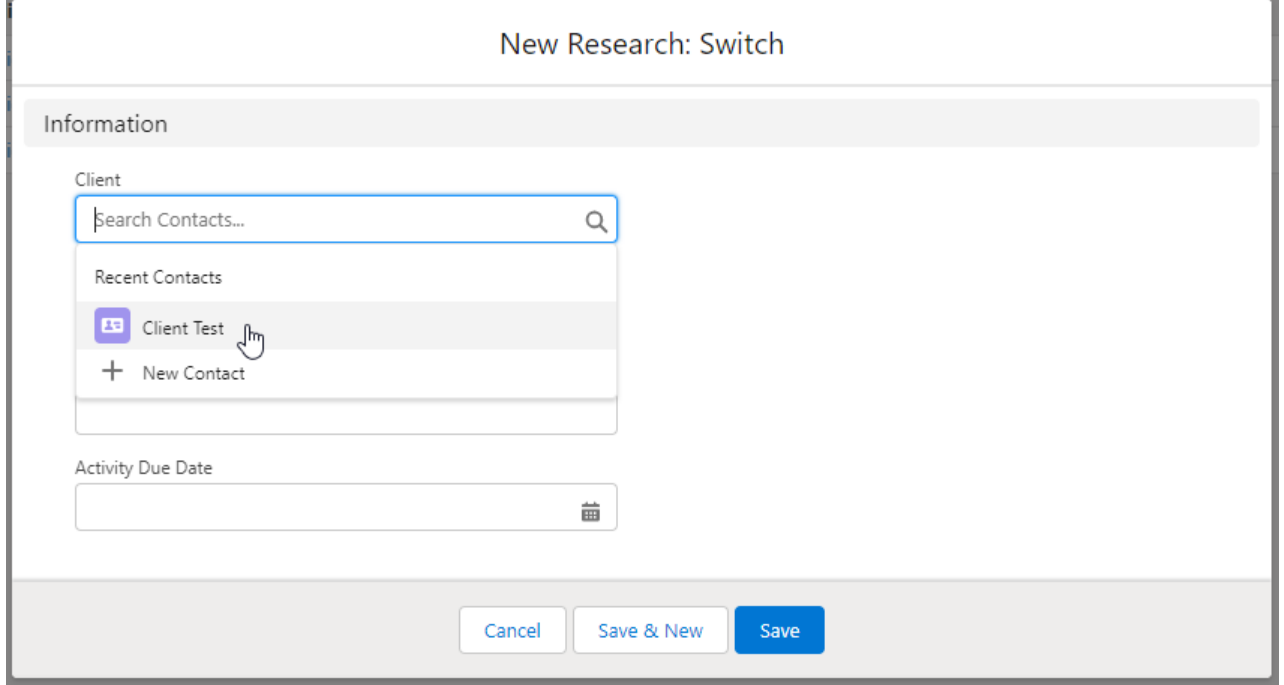

Note - **Client** field will already be completed if research is created in the contact record.

Complete the remaining fields:

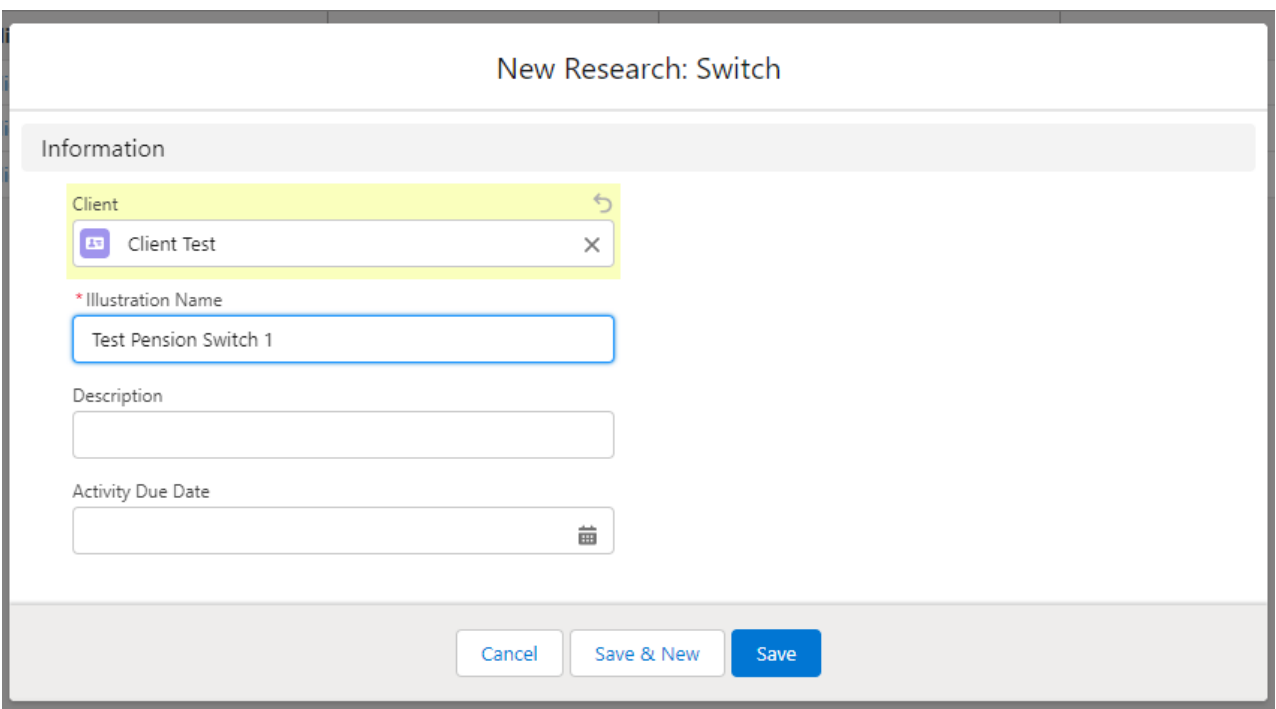

## **Save:**

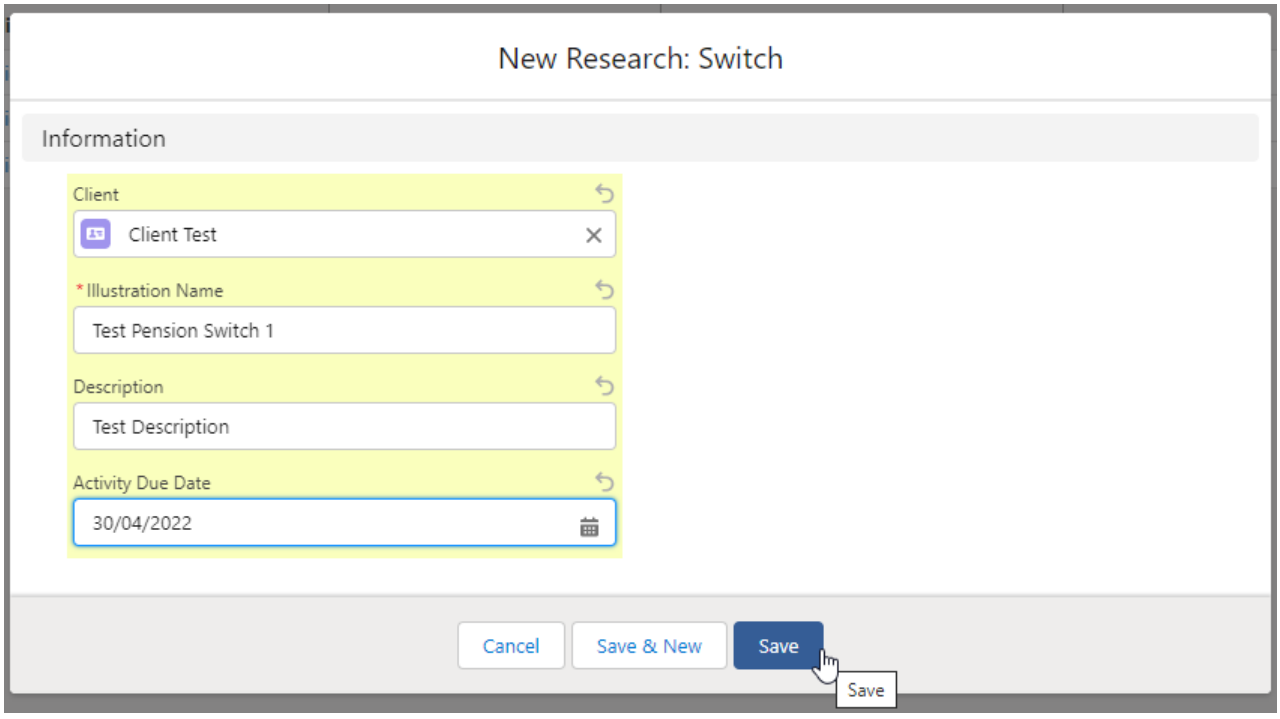

This will take you to the Choose screen:

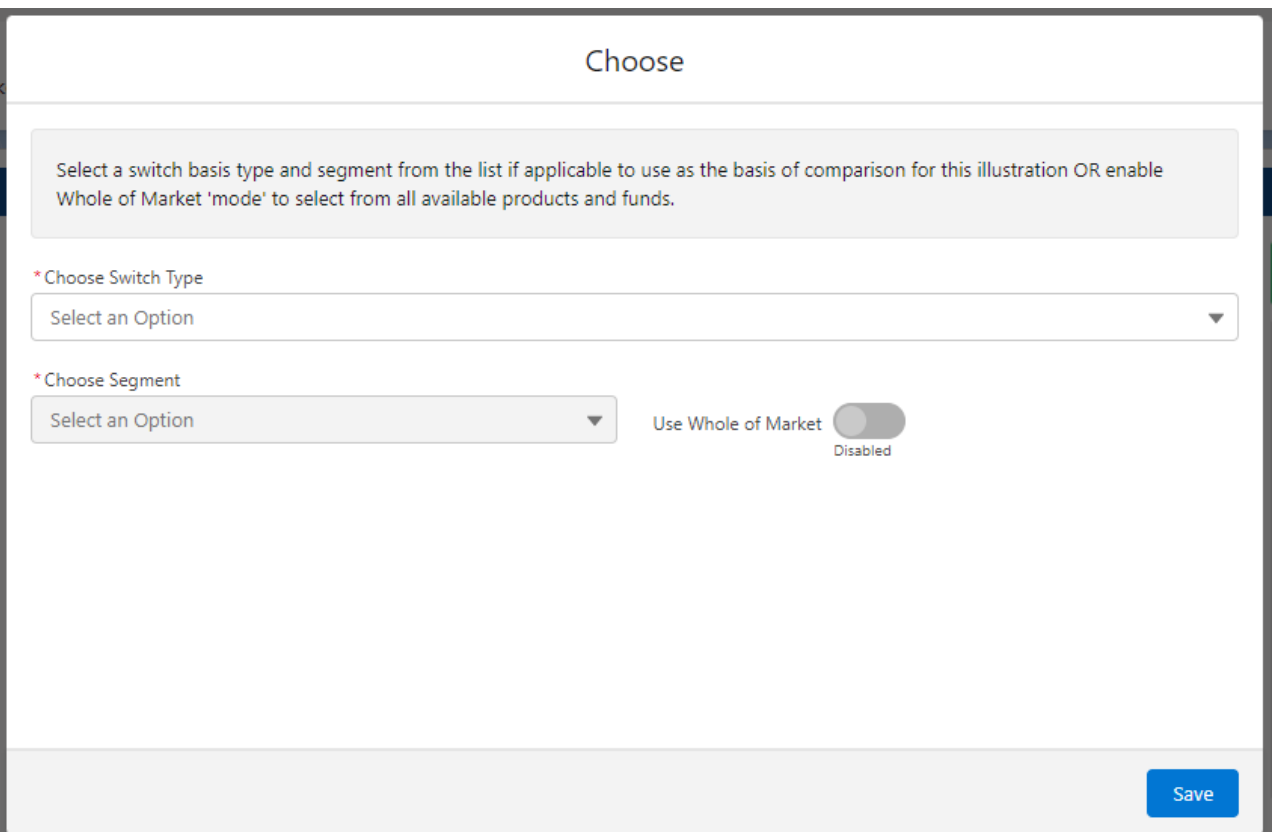

## Choose a **Switch Type:**

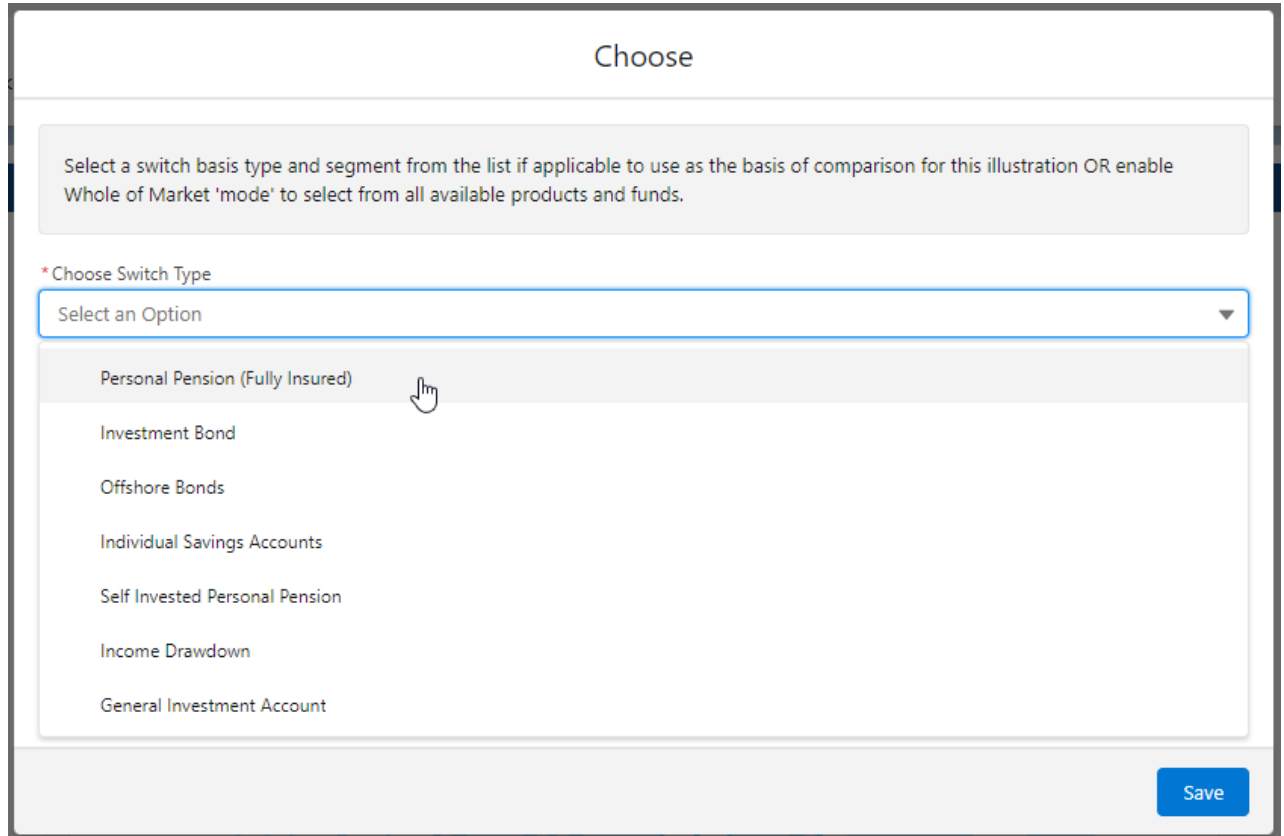

If using a Central Investment Proposition, select a segment or click the **Use Whole of Market** button.

If both fields are greyed out (as see below) a CIP is not in use and whole of market will be used by default.

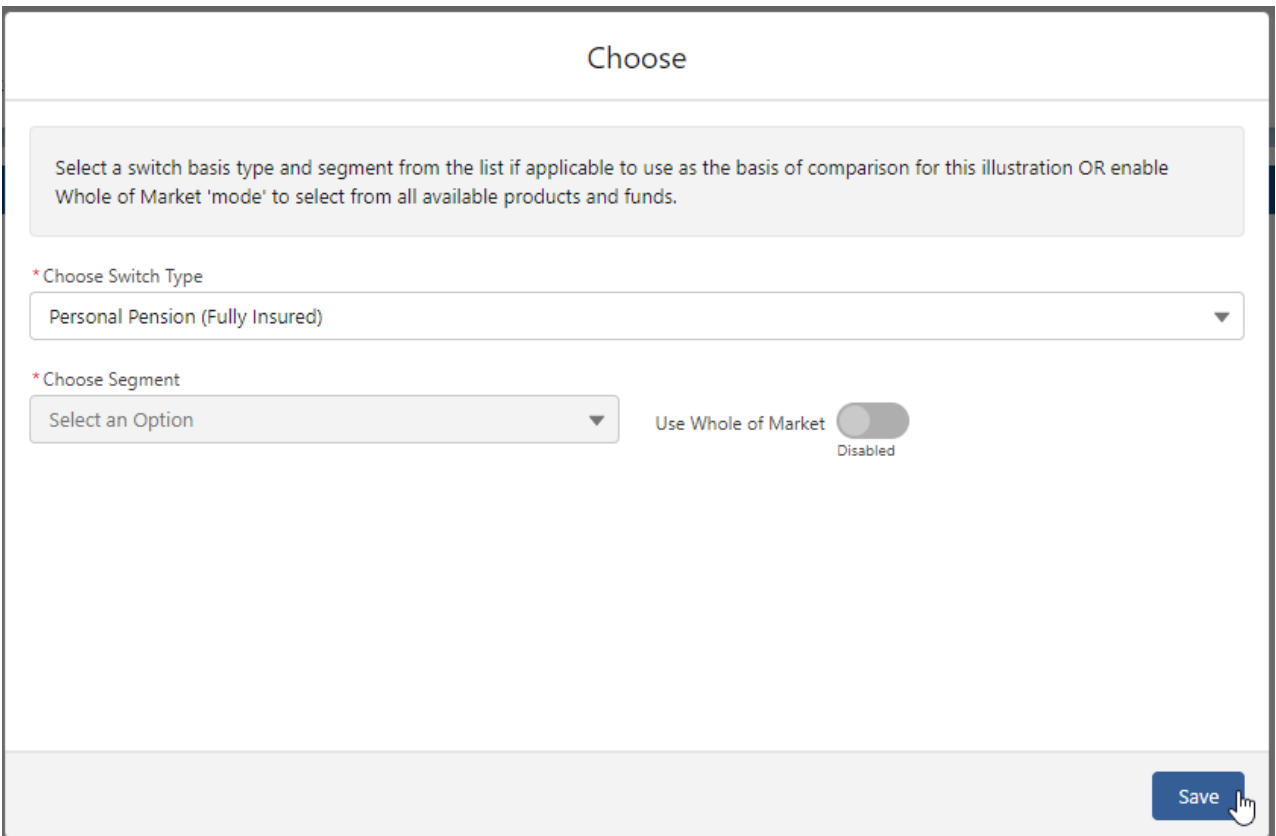

This will take you into the Research screen:

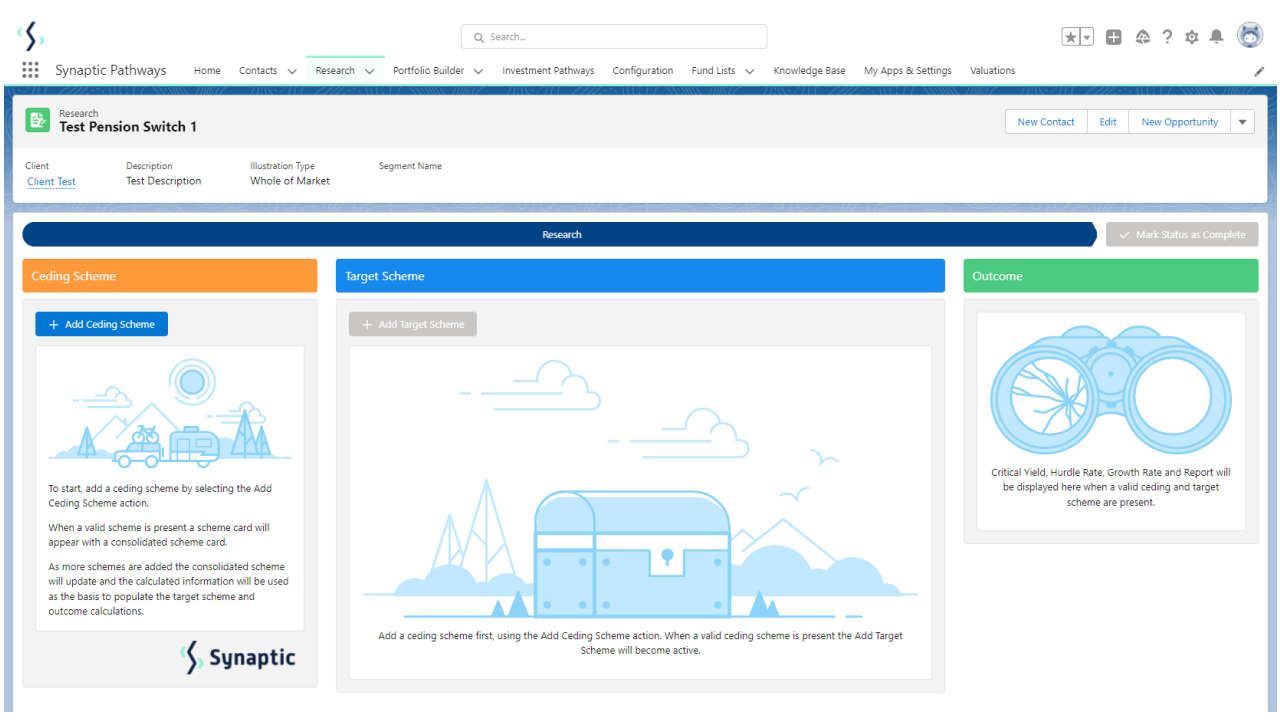

For further information on Switch research, see articles

[Switching](http://kb.synaptic.co.uk/help/switching-creating-within-a-client-record) - Creating within a client record